Als Ressourcen können sowohl Räume (z. B. Anpasskabinen) und Geräte (z. B. Hausbesuchsaudiometer), als auch Mitarbeiter eingetragen werden. Die Übersicht zeigt alle, von Ihnen erstellten, Ressourcen. Zur Bearbeitung wählen Sie einen Eintrag aus der Übersicht aus.

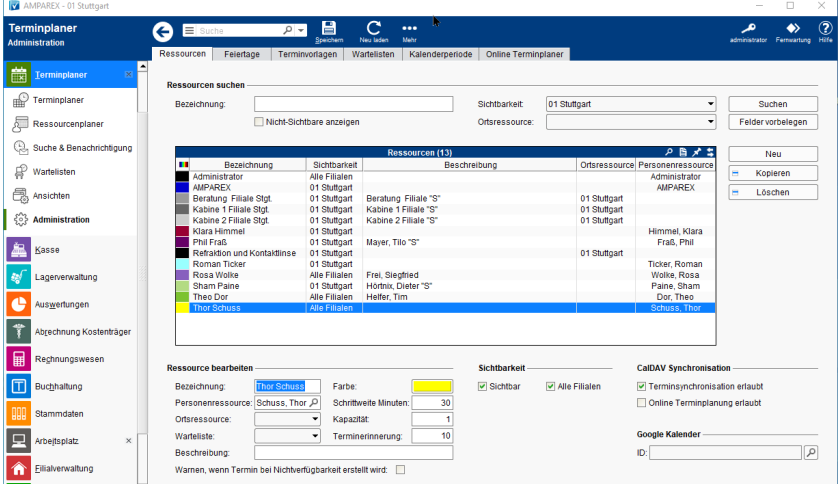

## Arbeitsabläufe

- [Mozilla Thunderbird Lightning Kalender | Arbeitsablauf,](https://manual.amparex.com/display/HAN/Mozilla+Thunderbird+Lightning+Kalender+%7C+Arbeitsablauf%2C+CalDAV+einrichten)  [CalDAV einrichten](https://manual.amparex.com/display/HAN/Mozilla+Thunderbird+Lightning+Kalender+%7C+Arbeitsablauf%2C+CalDAV+einrichten)
- 
- [CalDAV einrichten | Arbeitsablauf, Android, macOS, iOS,](https://manual.amparex.com/display/HAN/CalDAV+einrichten+%7C+Arbeitsablauf%2C+Android%2C+macOS%2C+iOS%2C+Thunderbird)  **[Thunderbird](https://manual.amparex.com/display/HAN/CalDAV+einrichten+%7C+Arbeitsablauf%2C+Android%2C+macOS%2C+iOS%2C+Thunderbird)**
- [Online Terminplaner \(Übersicht\)](https://manual.amparex.com/display/HAN/Online+Terminplaner+%7C+Arbeitsablauf+Einrichtung) [Google mit AMPAREX Kalender verbinden | Arbeitsablauf](https://manual.amparex.com/display/HAN/Google+mit+AMPAREX+Kalender+verbinden+%7C+Arbeitsablauf)

### Lösungen

- 
- [Ein Mitarbeiter kann einer Ressource nicht zugefügt werden](https://manual.amparex.com/pages/viewpage.action?pageId=6652197) \* [Es werden nicht alle Ressourcen angezeigt \(Problemlösung\)](https://manual.amparex.com/pages/viewpage.action?pageId=6652199)
- [Gleicher Name einer Ressource \(Problemlösung\)](https://manual.amparex.com/pages/viewpage.action?pageId=22839784) verste verleben baten werden per CalDAV übertragen?

## Funktionsleiste

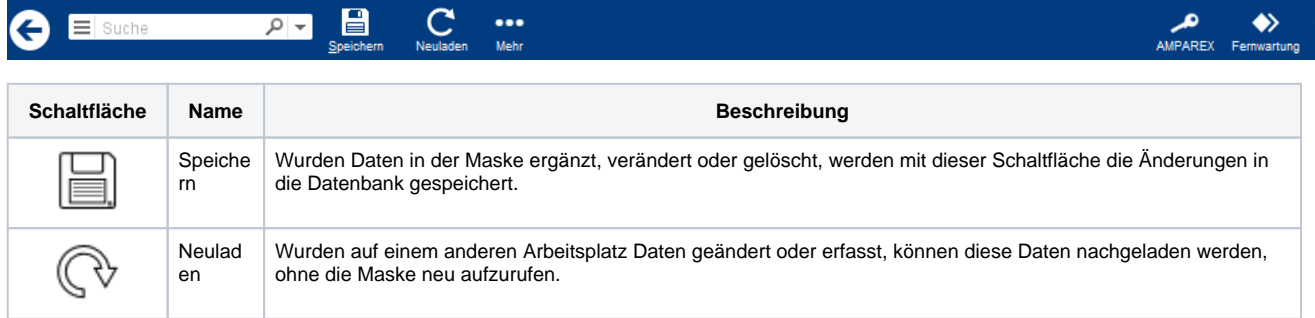

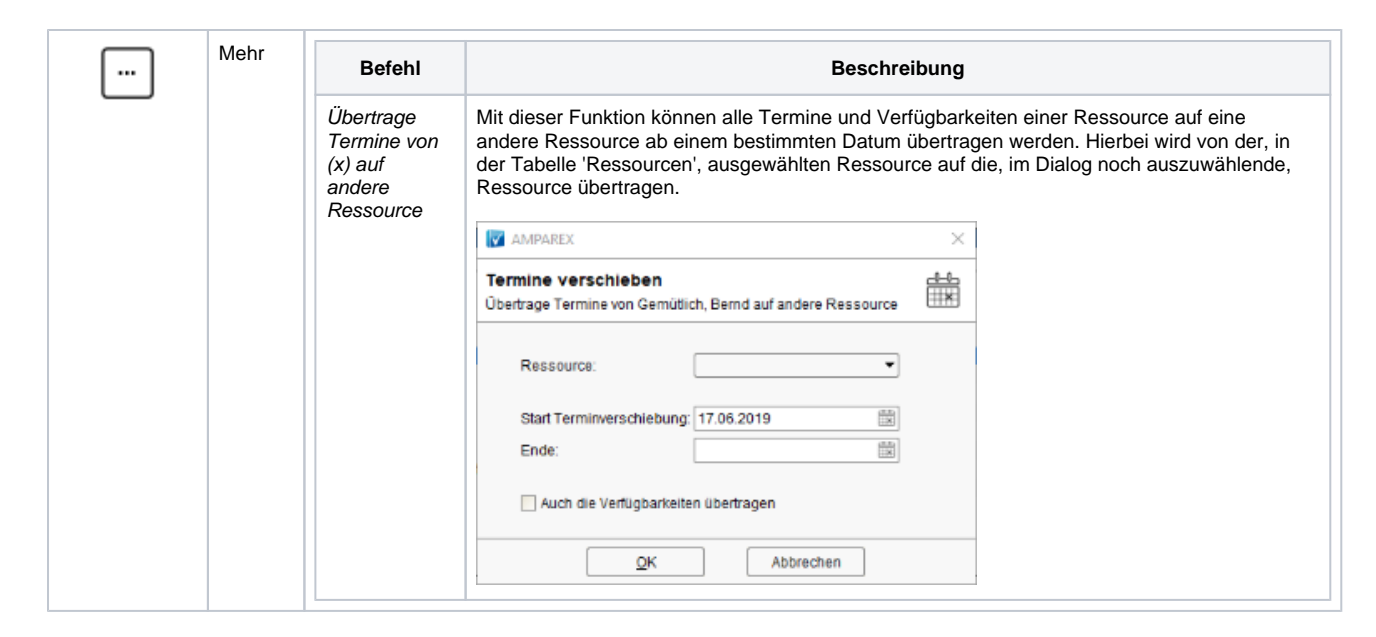

## Maskenbeschreibung

#### **Ressourcen suchen**

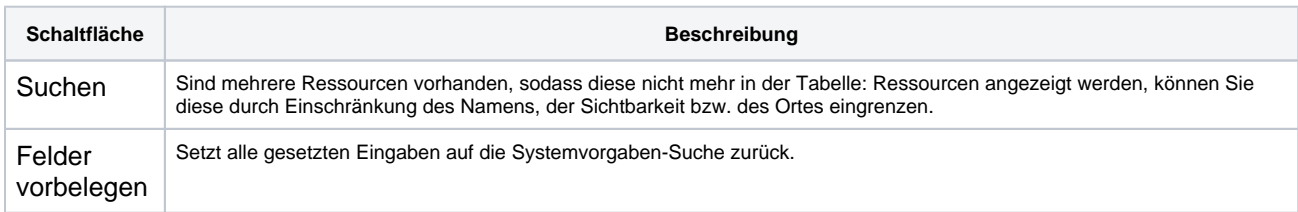

#### **Tabelle 'Ressourcen'**

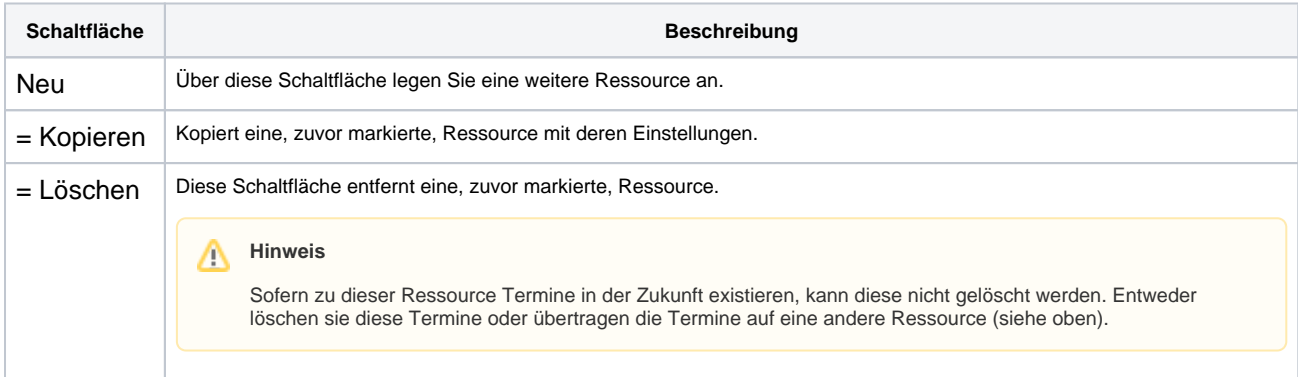

#### **Ressource bearbeiten**

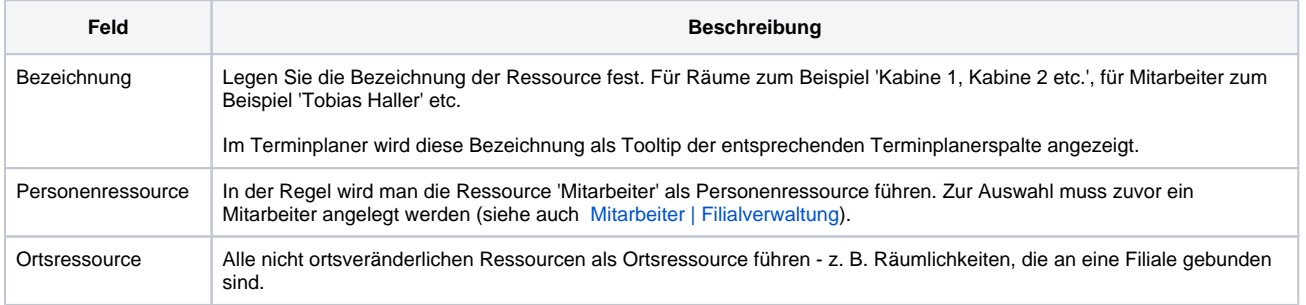

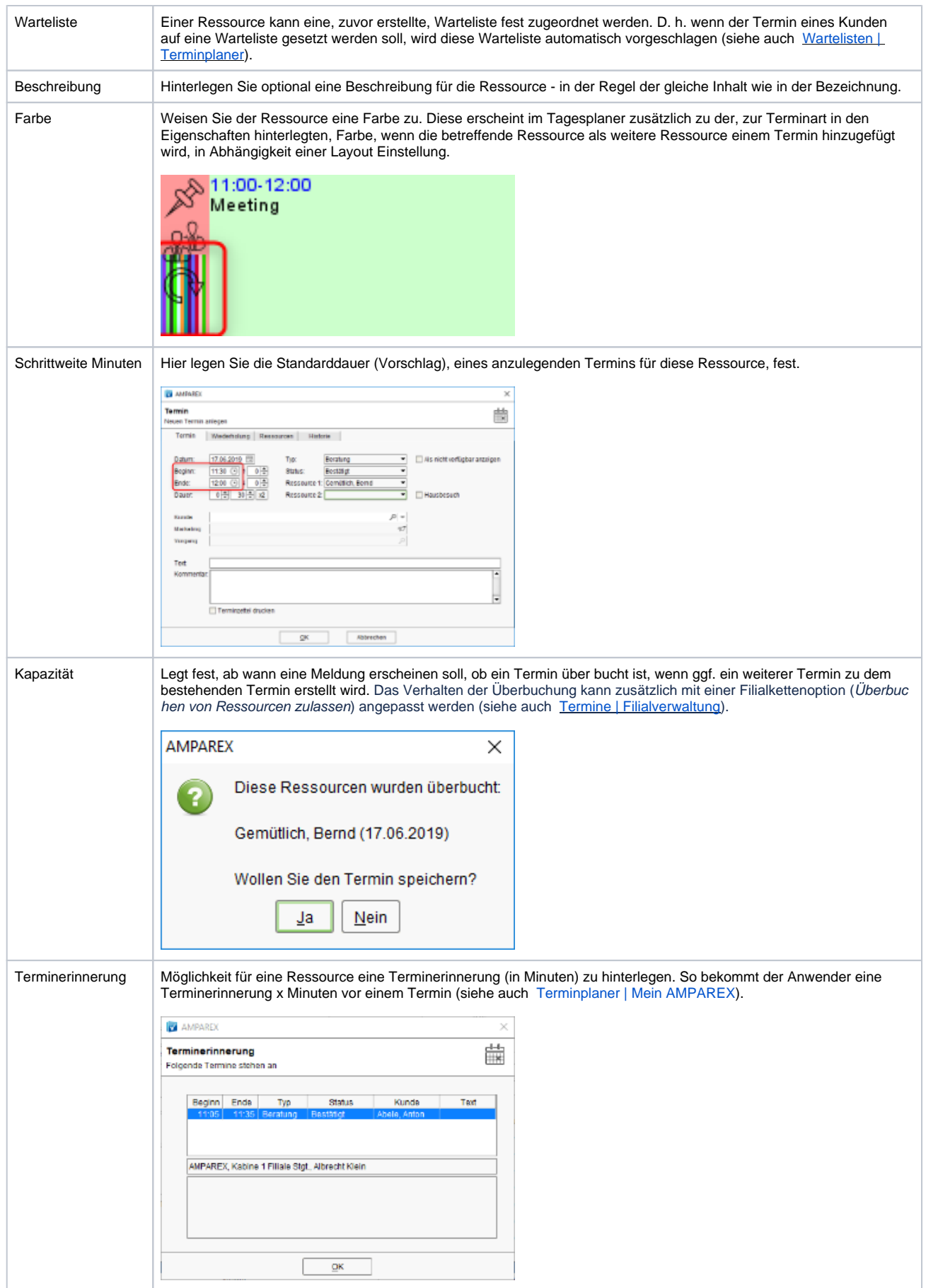

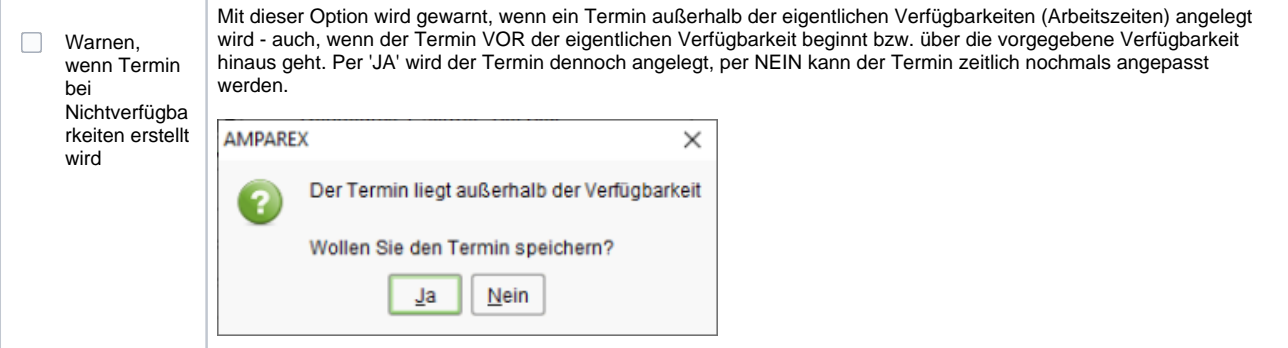

### **Sichtbarkeit**

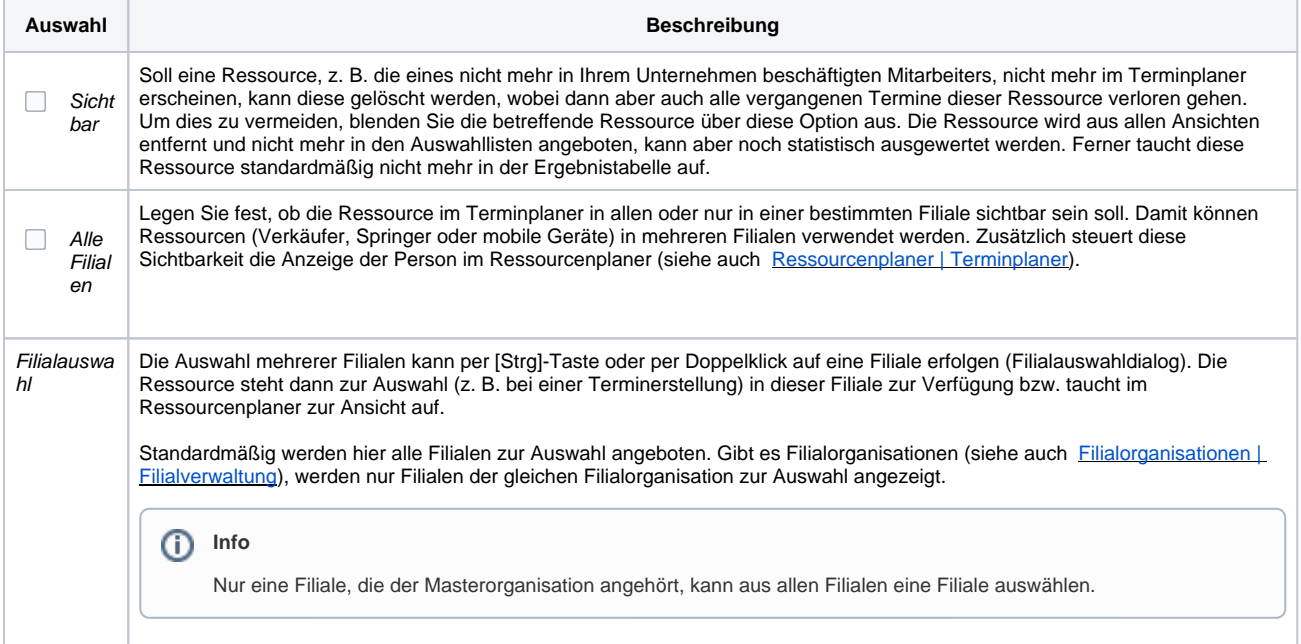

# **CalDAV Synchronisation**

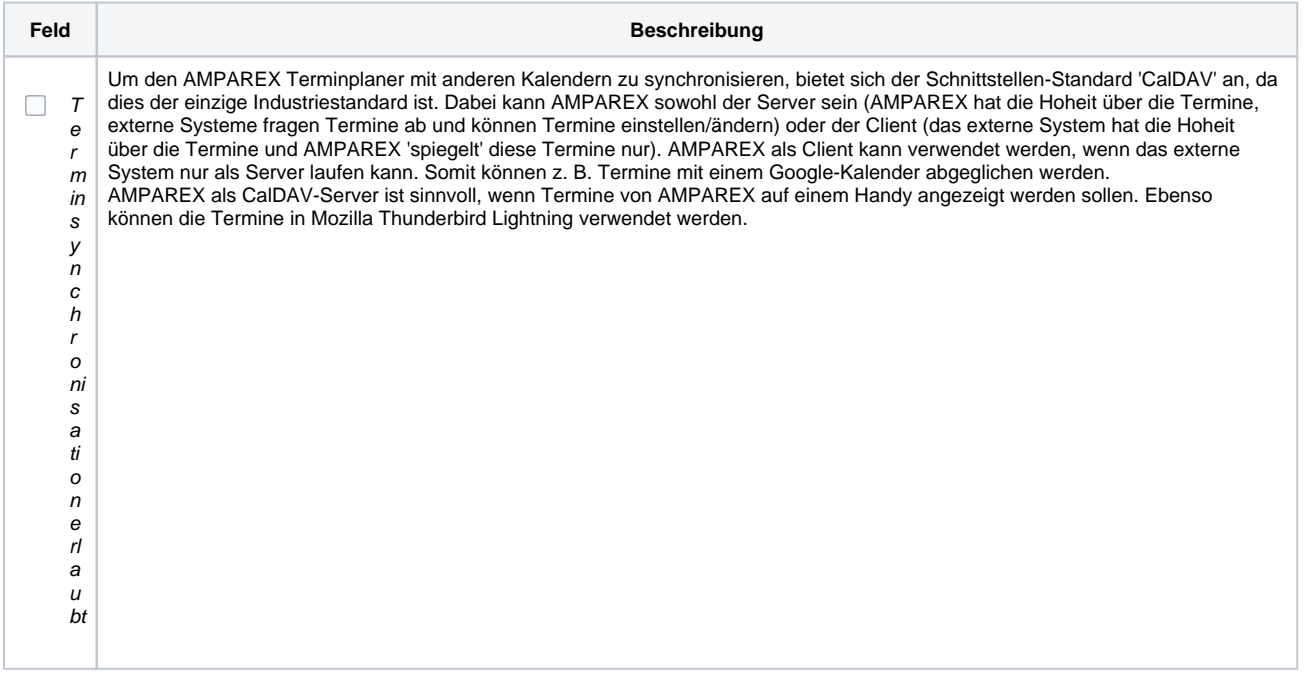

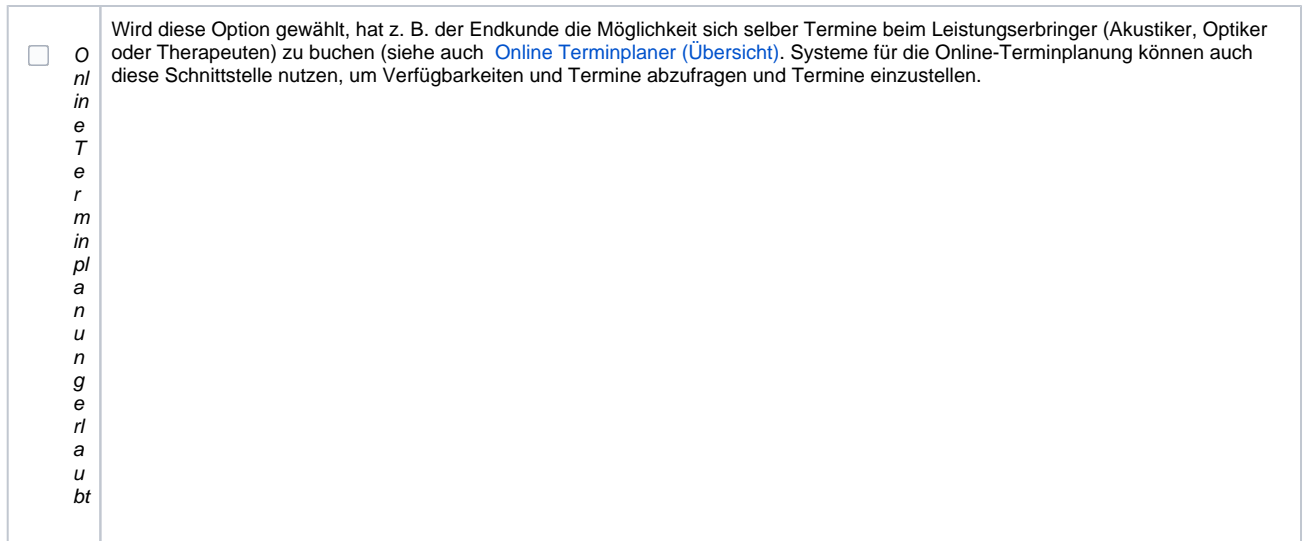

#### **Google Kalender**

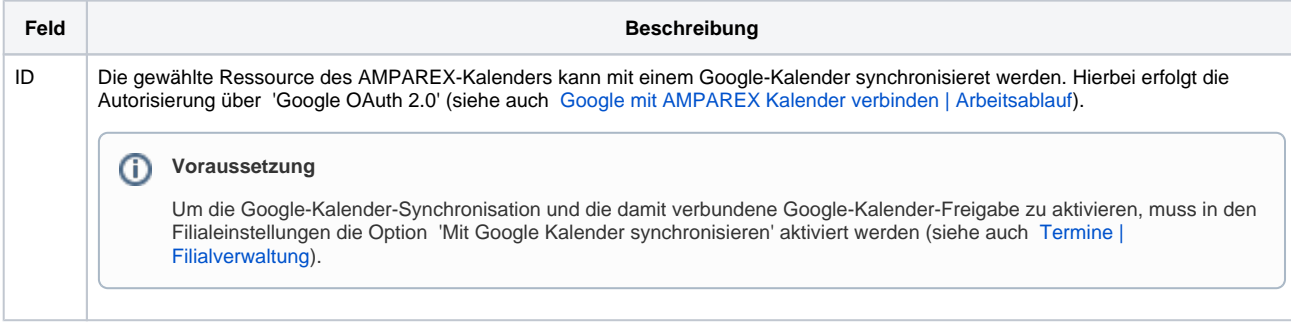

# Siehe auch ...

- [Mitarbeiter | Filialverwaltung](https://manual.amparex.com/display/HAN/Mitarbeiter+%7C+Filialverwaltung)
- [Wartelisten | Terminplaner](https://manual.amparex.com/display/HAN/Wartelisten+%7C+Terminplaner)
- [Terminplaner | Mein AMPAREX](https://manual.amparex.com/display/HAN/Terminplaner+%7C+Mein+AMPAREX)
- [Ressourcenplaner | Terminplaner](https://manual.amparex.com/display/HAN/Ressourcenplaner+%7C+Terminplaner)
- [Online Terminplaner \(Übersicht\)](https://manual.amparex.com/display/HAN/Online+Terminplaner+%7C+Arbeitsablauf+Einrichtung)
- [Google mit AMPAREX Kalender verbinden | Arbeitsablauf](https://manual.amparex.com/display/HAN/Google+mit+AMPAREX+Kalender+verbinden+%7C+Arbeitsablauf)